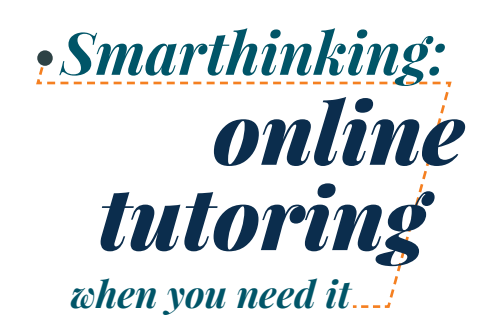

**Don't let your busy life get the best of you. With 24/7 availability and four different types of online tutoring services, Smarthinking fits into your schedule—***whenever you need it most.*

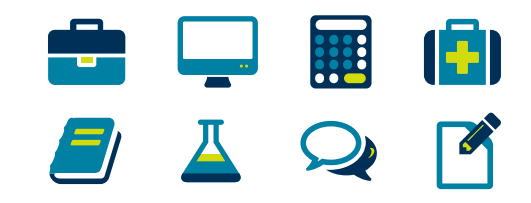

## **Follow these steps to get started**

- 1. Go to www.muhlenberg.edu
- 2. Select

Current Students > Application Portal > Canvas

3. Click on Courses and select the class for which you need assistance, then click on Smarthinking Tutoring.

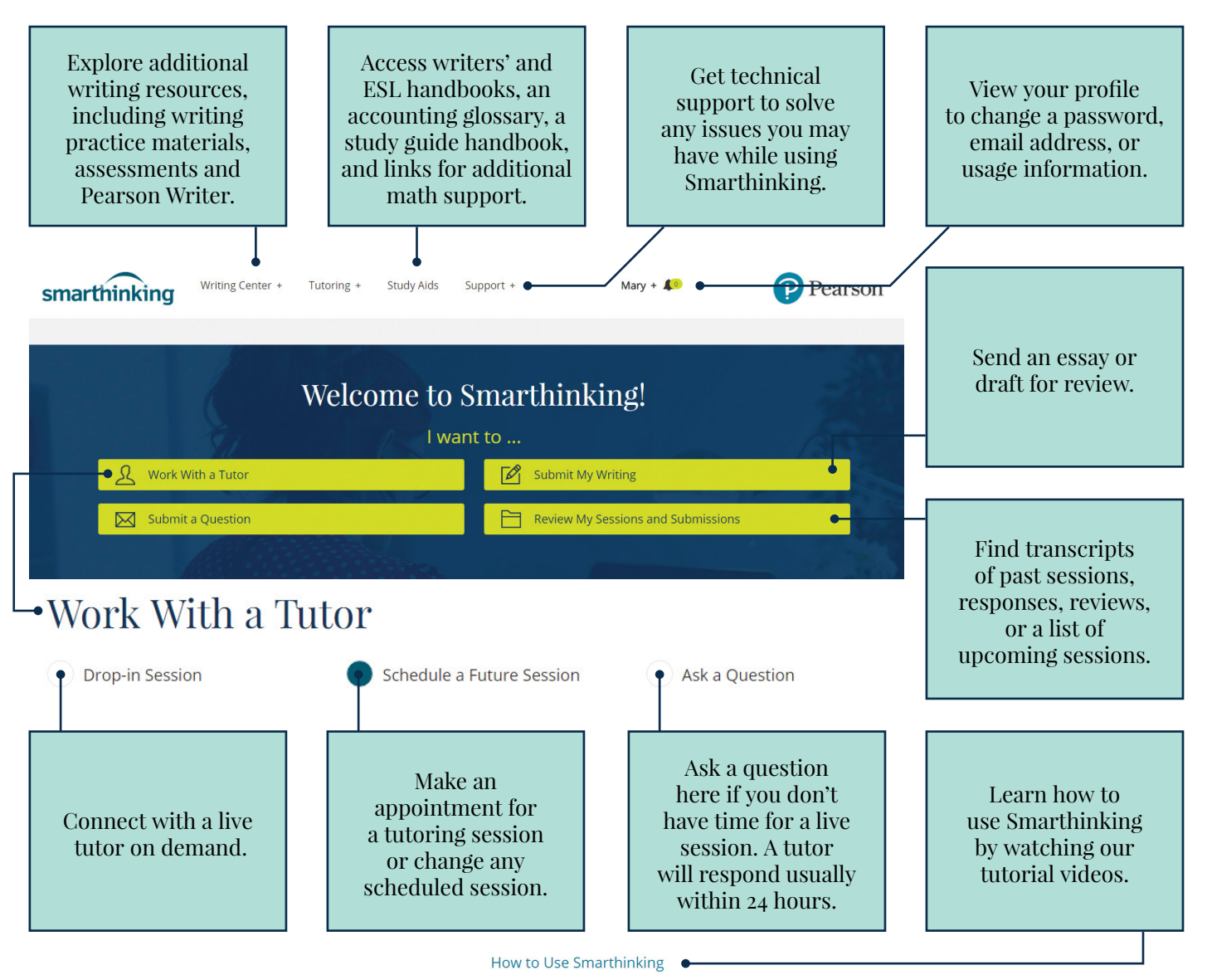

## **Technology Requirements**

- Enable cookies/Javascript
- Disable all popup blockers
- Refer to our full list of up-to-date settings here: **[smarthinking.com/technical](http://smarthinking.host4kb.com/category/7/0/10/Technical/)**

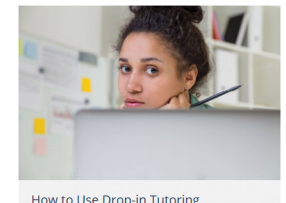

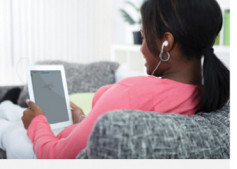

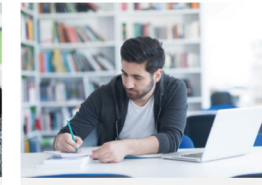

How to Use Drop-in Tutoring

How to Use Writing Feedback

## **Learn more at smarthinking.com/student-resources**

How to Use a Whiteboard